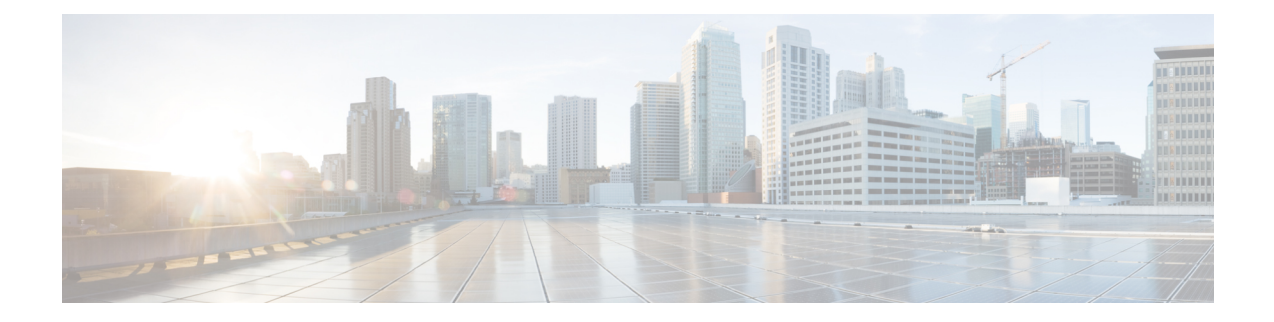

## **show lte-policy**

This chapter describes the output of the **show lte-policy** command.

- show lte-policy [congestion-action-profile](#page-0-0) name, on page 1
- show lte-policy [cause-code-group](#page-1-0) name, on page 2
- show lte-policy [foreign-plmn-guti-mgmt-db](#page-2-0) name, on page 3
- show lte-policy [ho-restrict-list](#page-2-1) name, on page 3
- show lte-policy [lte-emergency-profile](#page-2-2) name, on page 3
- show lte-policy [tai-mgmt-db](#page-3-0) name, on page 4
- show lte-policy [monitoring-event-](#page-3-1) profile, on page 4
- show lte-policy [paging-map](#page-4-0) name, on page 5
- show lte-policy [paging-profile](#page-4-1) name, on page 5
- show lte-policy [tai-mgmt-db](#page-5-0) name, on page 6

#### <span id="page-0-0"></span>**show lte-policy congestion-action-profile name**

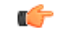

**Important**

In Release 20, 21.0 and 21.1, HeNBGW is not supported. For more information, contact your Cisco account representative.

**Table 1: show lte-policy congestion-action-profile name Command Output Descriptions**

| <b>Field</b>      | <b>Description</b>                                                                                                    |
|-------------------|----------------------------------------------------------------------------------------------------|
| handovers         | Indicates the action the MME is configured to take for handovers when a congestion<br>control threshold is reached. Possible actions are none (ignore), reject, drop.                          |
| combined-attaches | Indicates the action the MME is configured to take for combined Attach requests when<br>a congestion control threshold is reached. Possible actions are none (ignore), reject,<br>drop.        |
| ps-attaches       | Indicates the action the MME is configured to take for packet switched Attach requests<br>when a congestion control threshold is reached. Possible actions are none (ignore),<br>reject, drop. |

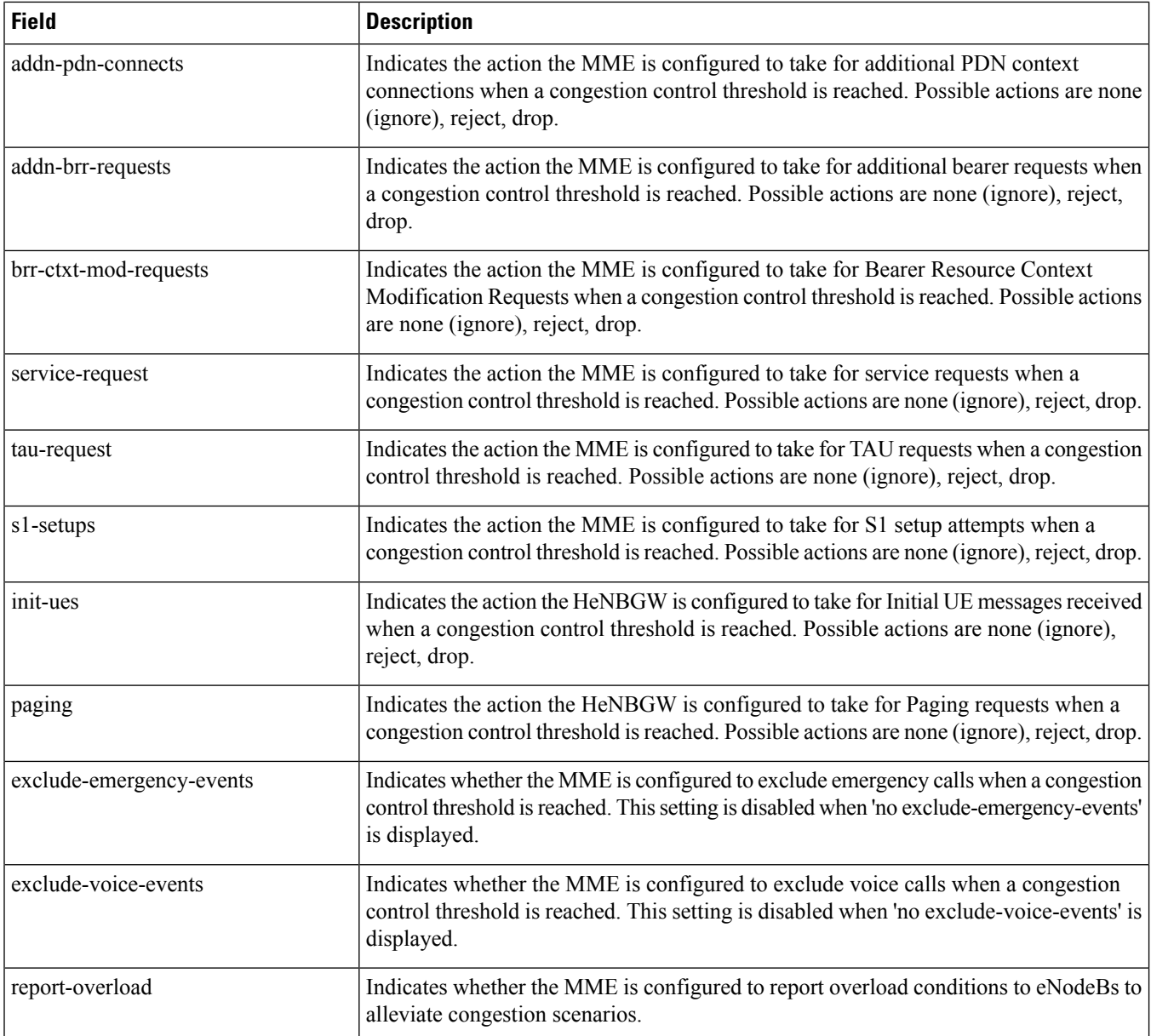

# <span id="page-1-0"></span>**show lte-policy cause-code-group name**

**Table 2: show lte-policy cause-code-group name Command Output Descriptions**

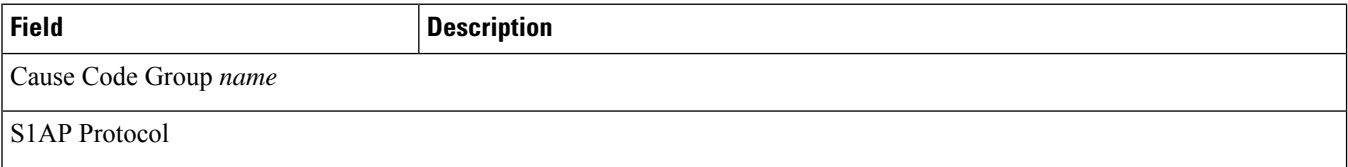

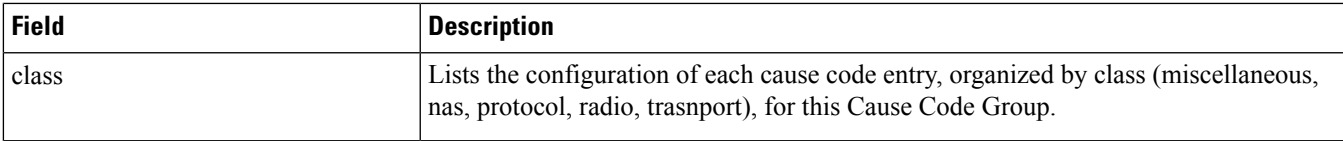

#### <span id="page-2-0"></span>**show lte-policy foreign-plmn-guti-mgmt-db name**

**Table 3: show lte-policy foreign-plmn-guti-mgmt-db name Command Output Descriptions**

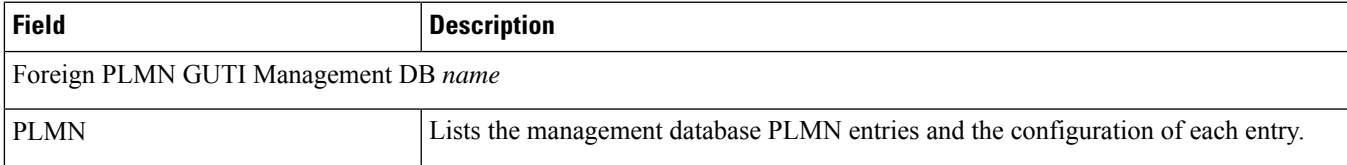

#### <span id="page-2-1"></span>**show lte-policy ho-restrict-list name**

**Table 4: show lte-policy ho-restrict-list name Command Output Descriptions**

<span id="page-2-2"></span>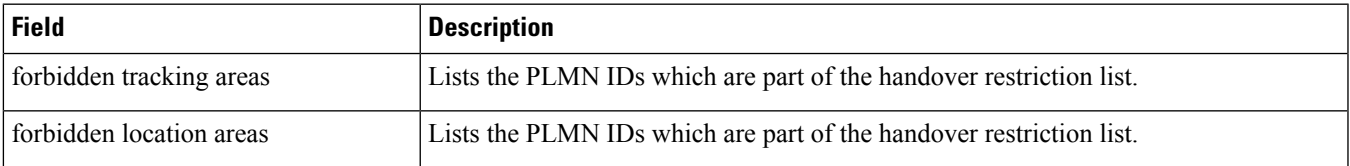

## **show lte-policy lte-emergency-profile name**

**Table 5: show lte-policy lte-emergency-profile name Command Output Descriptions**

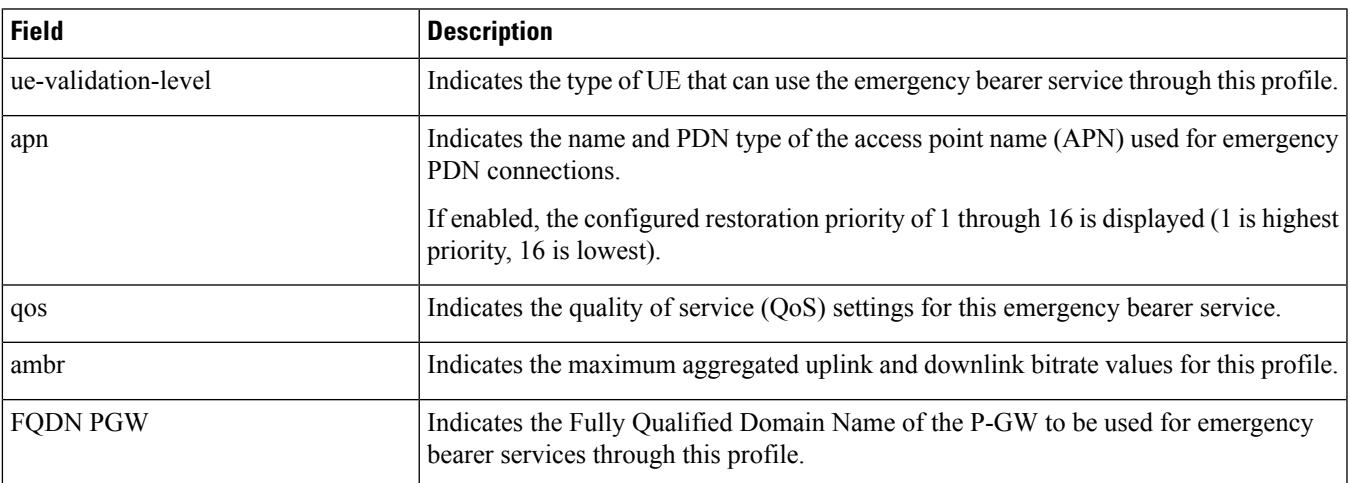

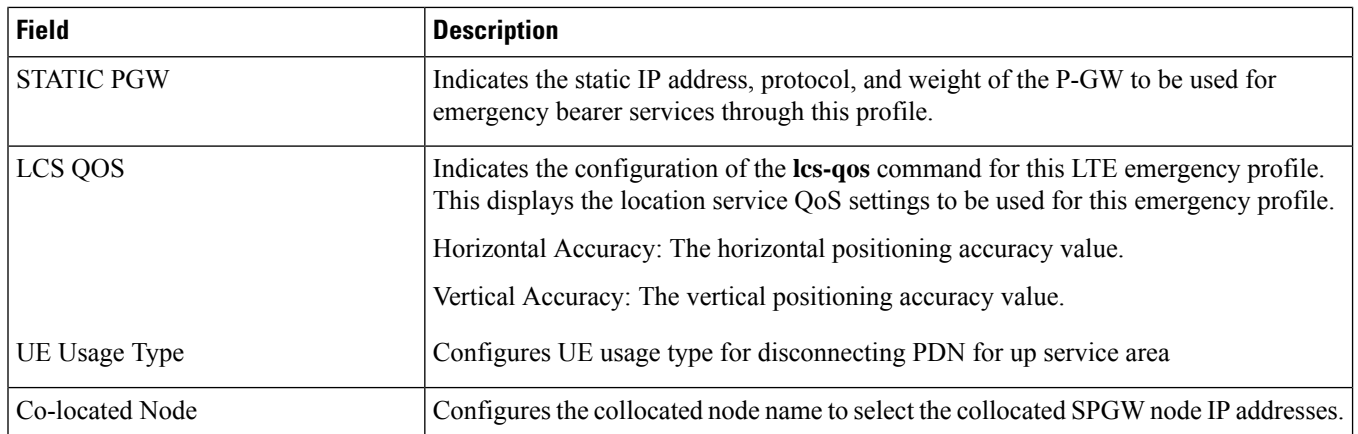

## <span id="page-3-0"></span>**show lte-policy tai-mgmt-db name**

**Table 6: show lte-policy tai-mgmt-db name Command Output Descriptions**

<span id="page-3-1"></span>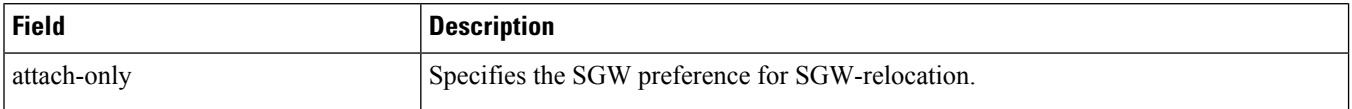

# **show lte-policy monitoring-event- profile**

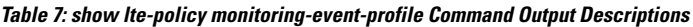

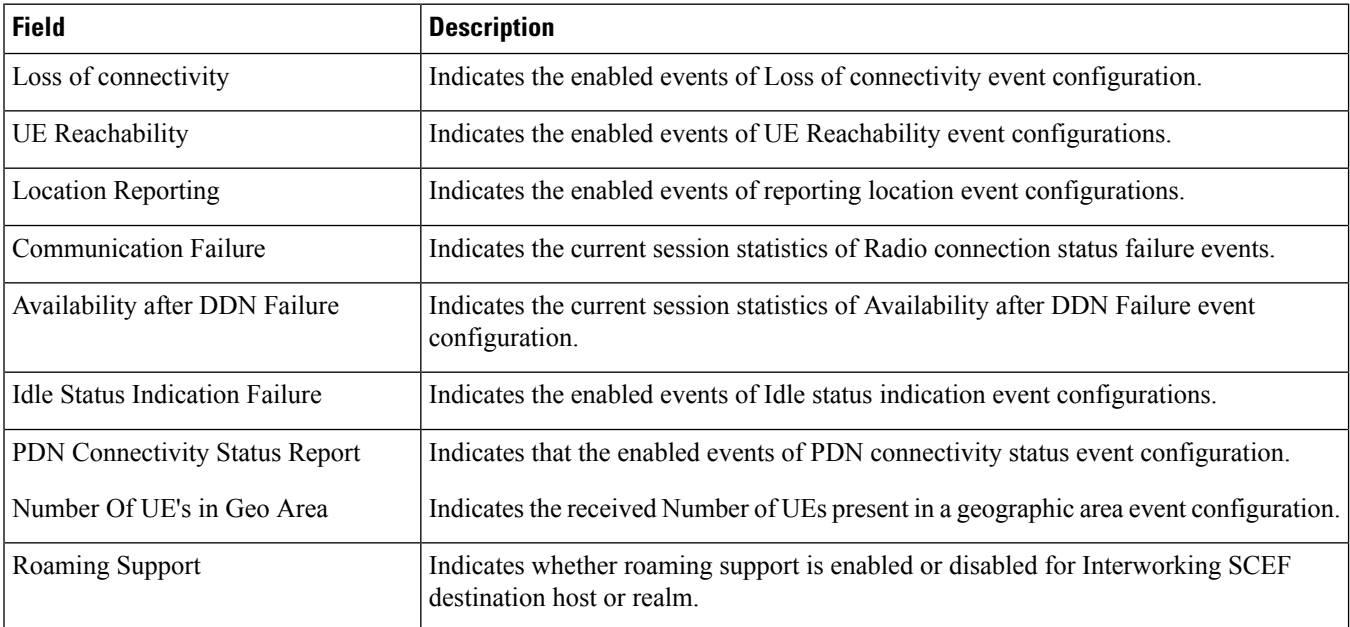

# <span id="page-4-0"></span>**show lte-policy paging-map name**

**Table 8: show lte-policy paging-map name Command Output Descriptions**

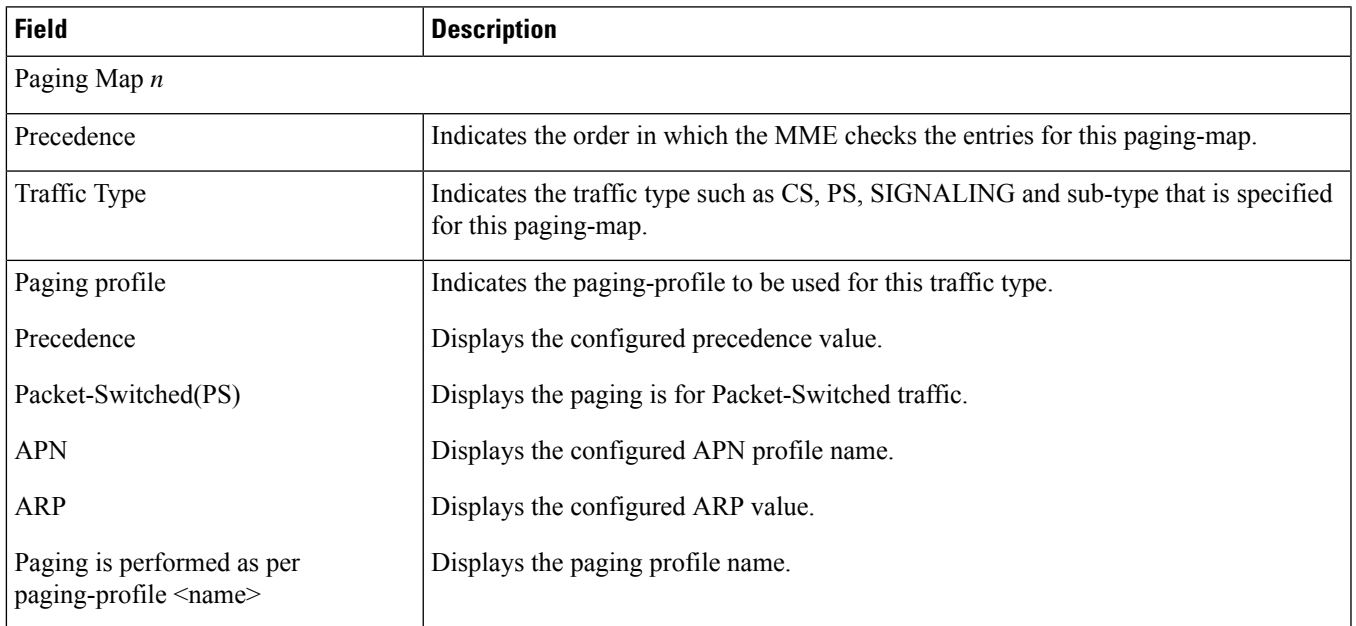

## <span id="page-4-1"></span>**show lte-policy paging-profile name**

**Table 9: show lte-policy paging-profile name Command Output Descriptions**

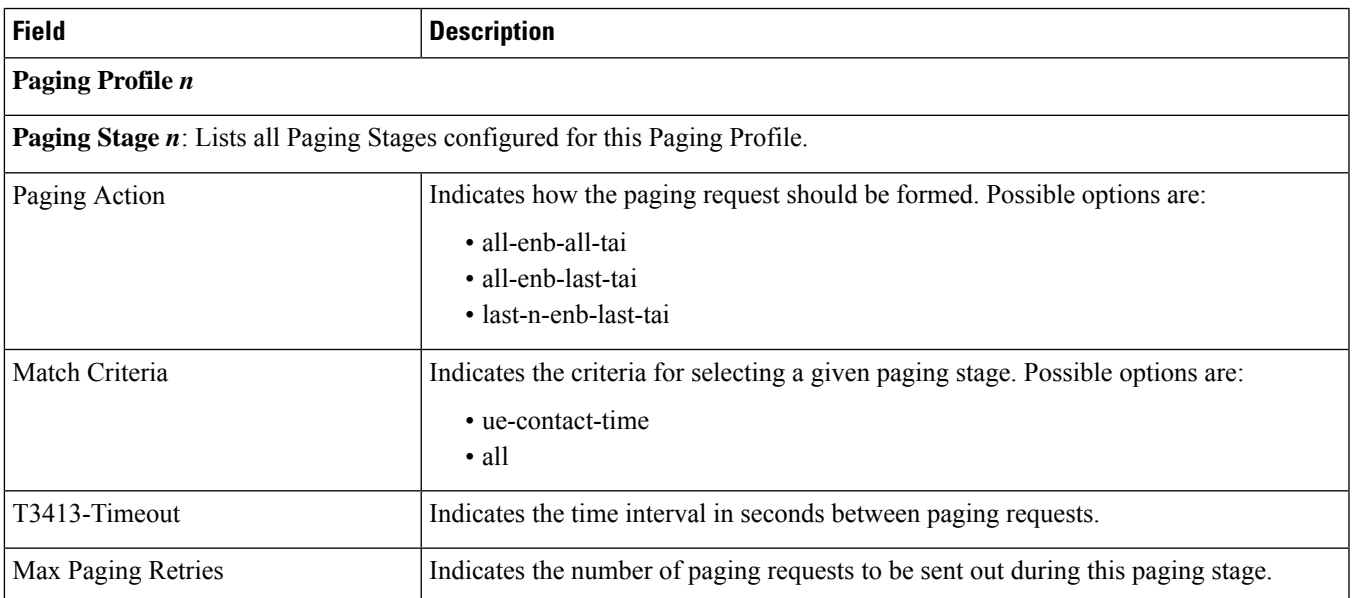

# <span id="page-5-0"></span>**show lte-policy tai-mgmt-db name**

#### **Table 10: show lte-policy tai-mgmt-db name Command Output Descriptions**

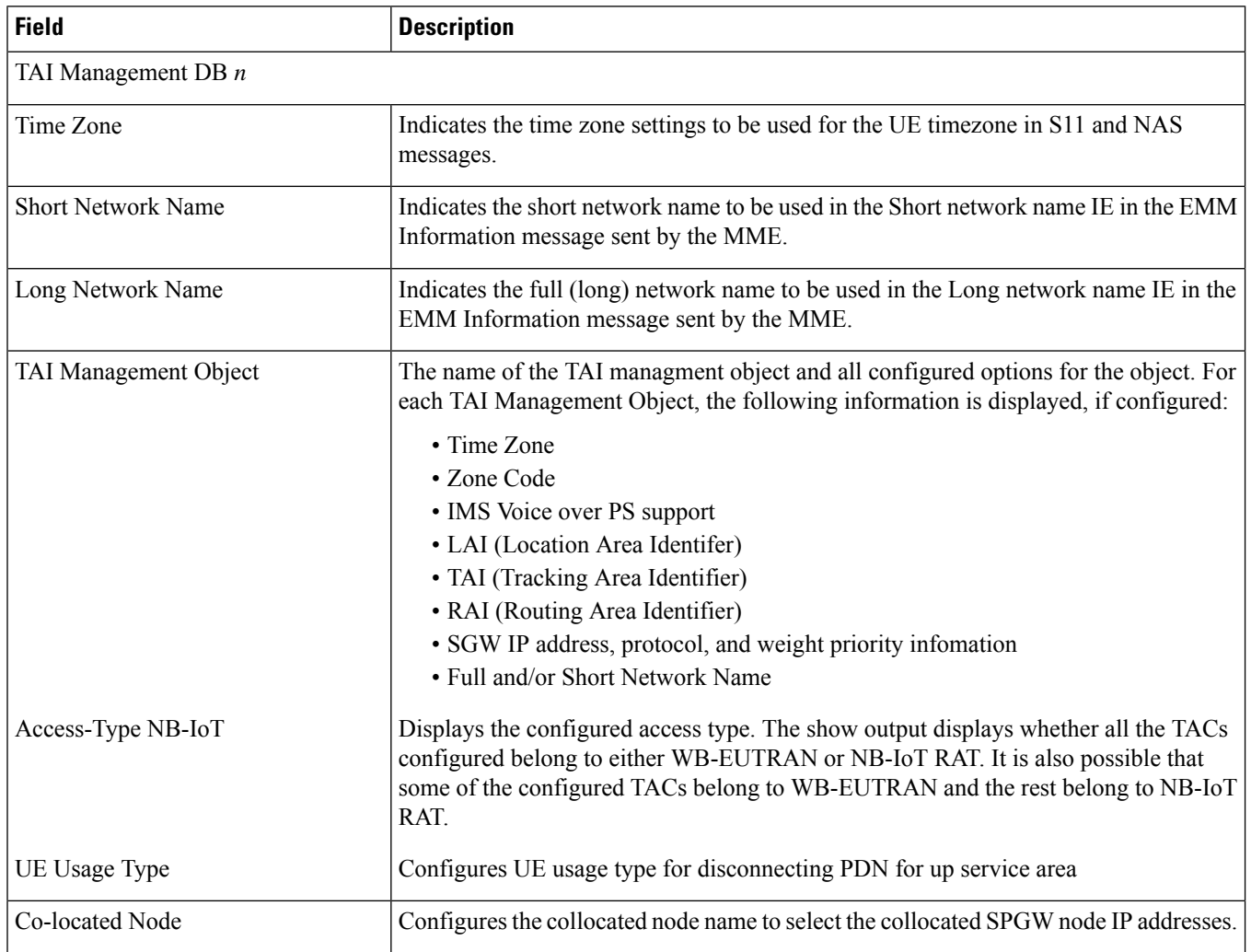

i.